## **Changing the Default Settings on Flowsheets**

For maximum performance default settings should be set to display a time frame and NOT a document count. Using a document count will delay the load time significantly.

## **To Change the Default Settings**

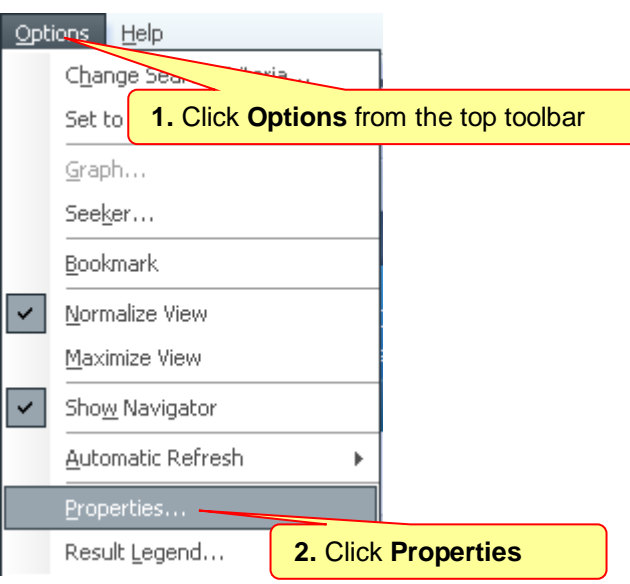

## **To Set a Specific Clinical Range**

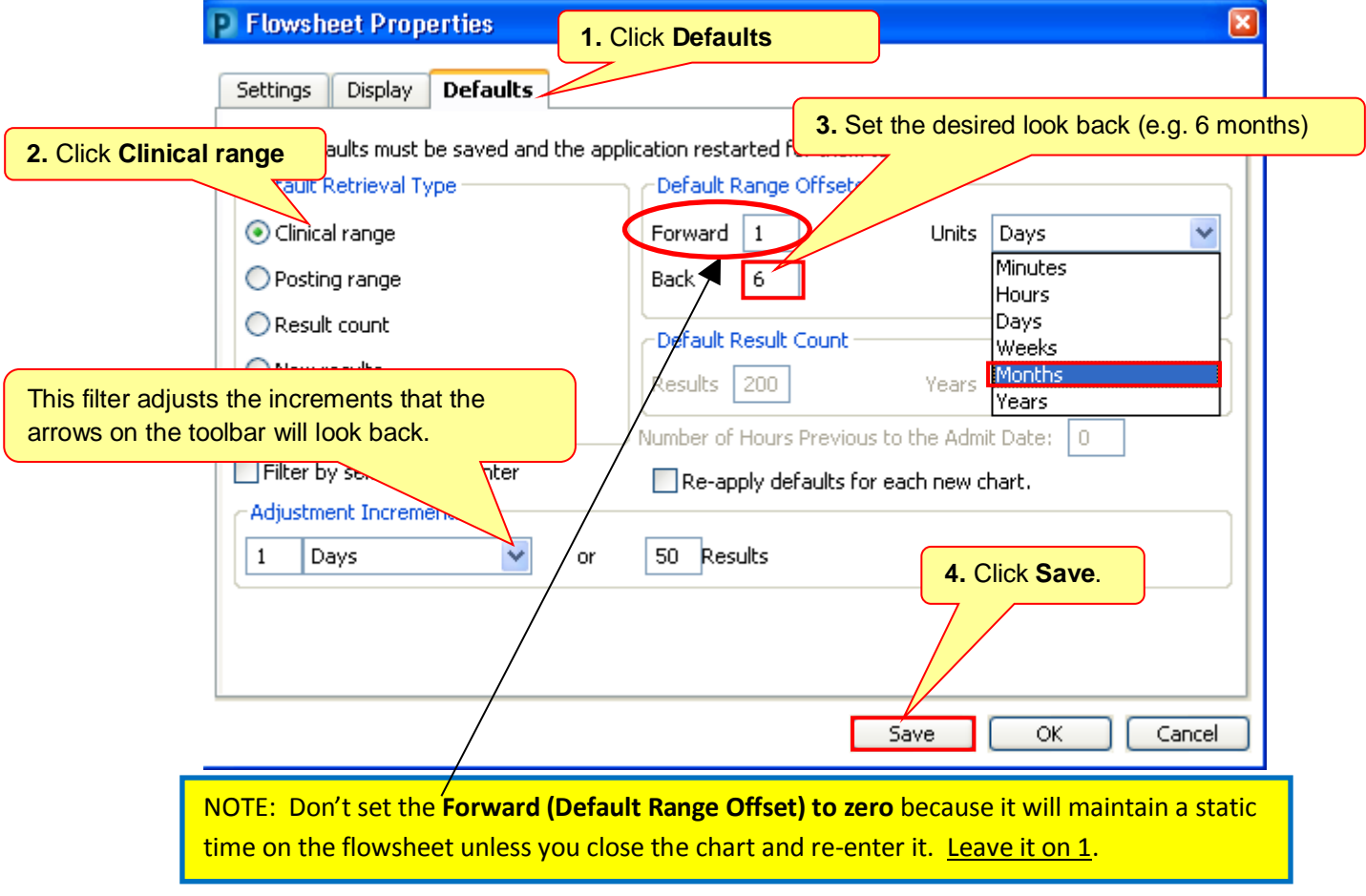

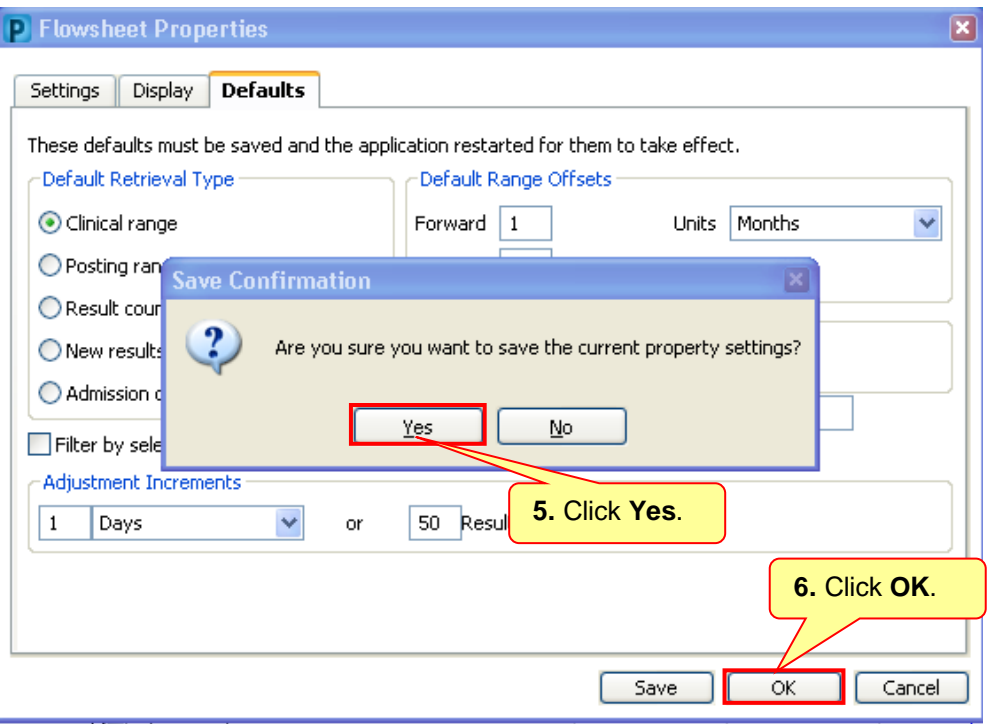

You must close the patient's chart and reopen it to see the changes.

**NOTE:** Be sure to click the **Exit** button **x when you close PowerChart NOT** the red **X in** the upper right corner to make sure your changes are saved.

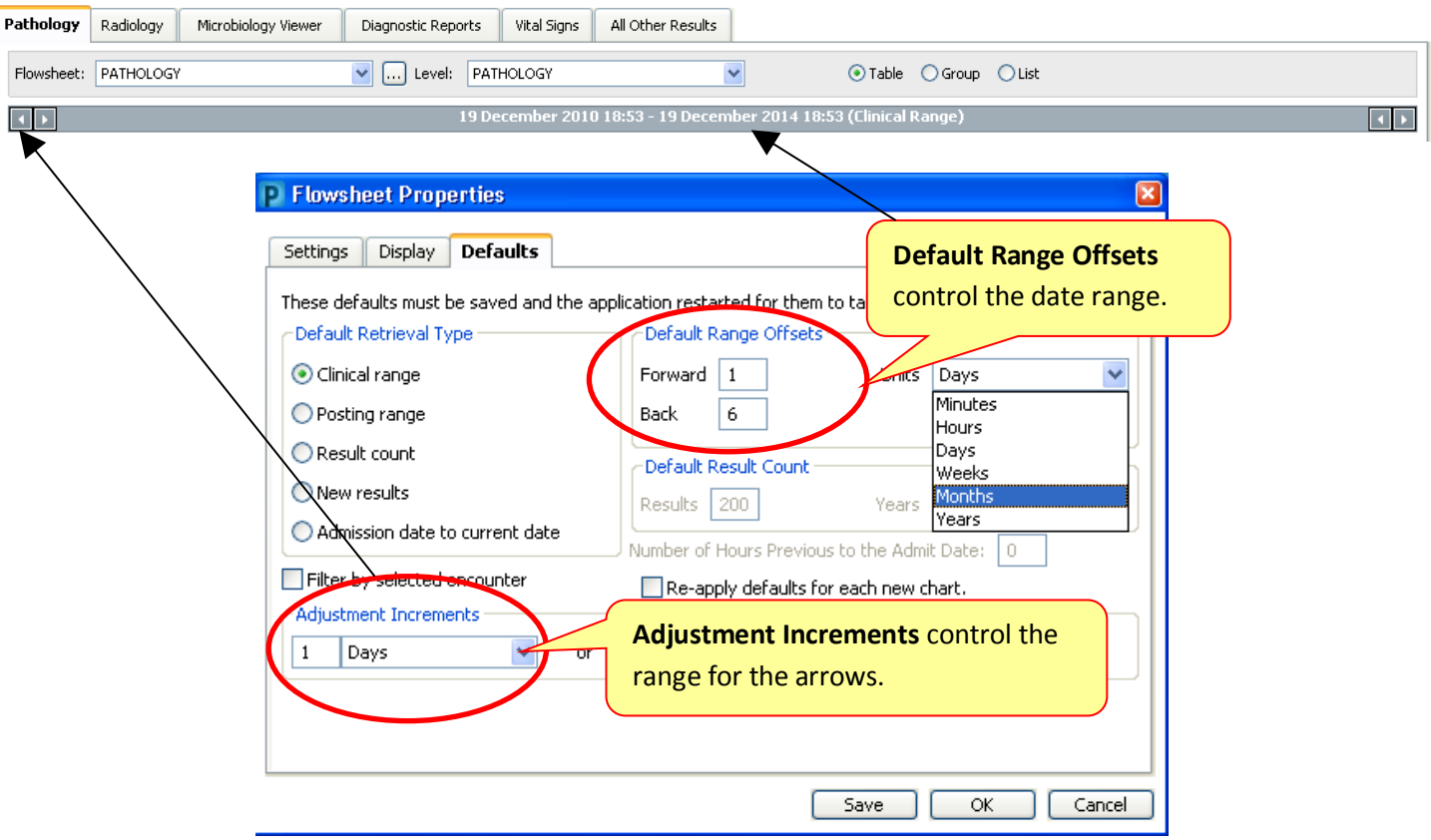

The Default Range Offsets allow you to look back several years for Flowsheets. For Clinical Notes the options will only allow you to look back 2 years (730 days).